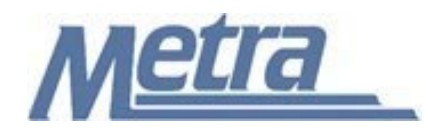

## **Instructions**

The instructions presented in this document shall be followed by all Third Party Contractors regarding the Contract Modification Log. This log is used to track all contract modifications submitted to Metra and change orders processed on the construction project. Metra's Construction Manager (CM) is responsible for maintaining the official version of this log. The Contract Modification Log tracks all dates and costs associated with additional or deleted Contractor work through the contract modification and change order processes.

Third Party Contractors shall insert their own company logo in place of the Metra logo in the upper left-hand corner of the log.

This log, and any associated documentation, shall be turned over to Metra as a part of the project closeout. All documents shall be scanned and submitted to Metra via an electronic storage method as specified by Metra.

Follow the directions on the subsequent pages for entering data into the Contract Modification Log. The log shall be kept current at all times. All columns shall have the required entries without any blanks.

## Notes:

- 1. To insert the Third Party logo, go to Page Setup in MS-Excel, click on the Custom Header button under the Header/Footer Tab, use the Insert Picture button and Format Picture button to insert and size the new logo in the Left Section of the Header.
- 2. Rows may be added as necessary to accommodate all contract modifications and change orders on the project.
- 3. Row heights shall be adjusted so that all text is readable when printed.
- 4. Rows 1 5 of the Contract Modification Log are setup to repeat at the top of each page when printed.
- 5. The general layout of the form has been established by Metra and shall not be altered by the Third Party Contractor.

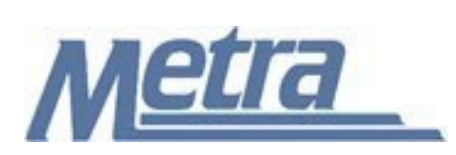

## **Instructions**

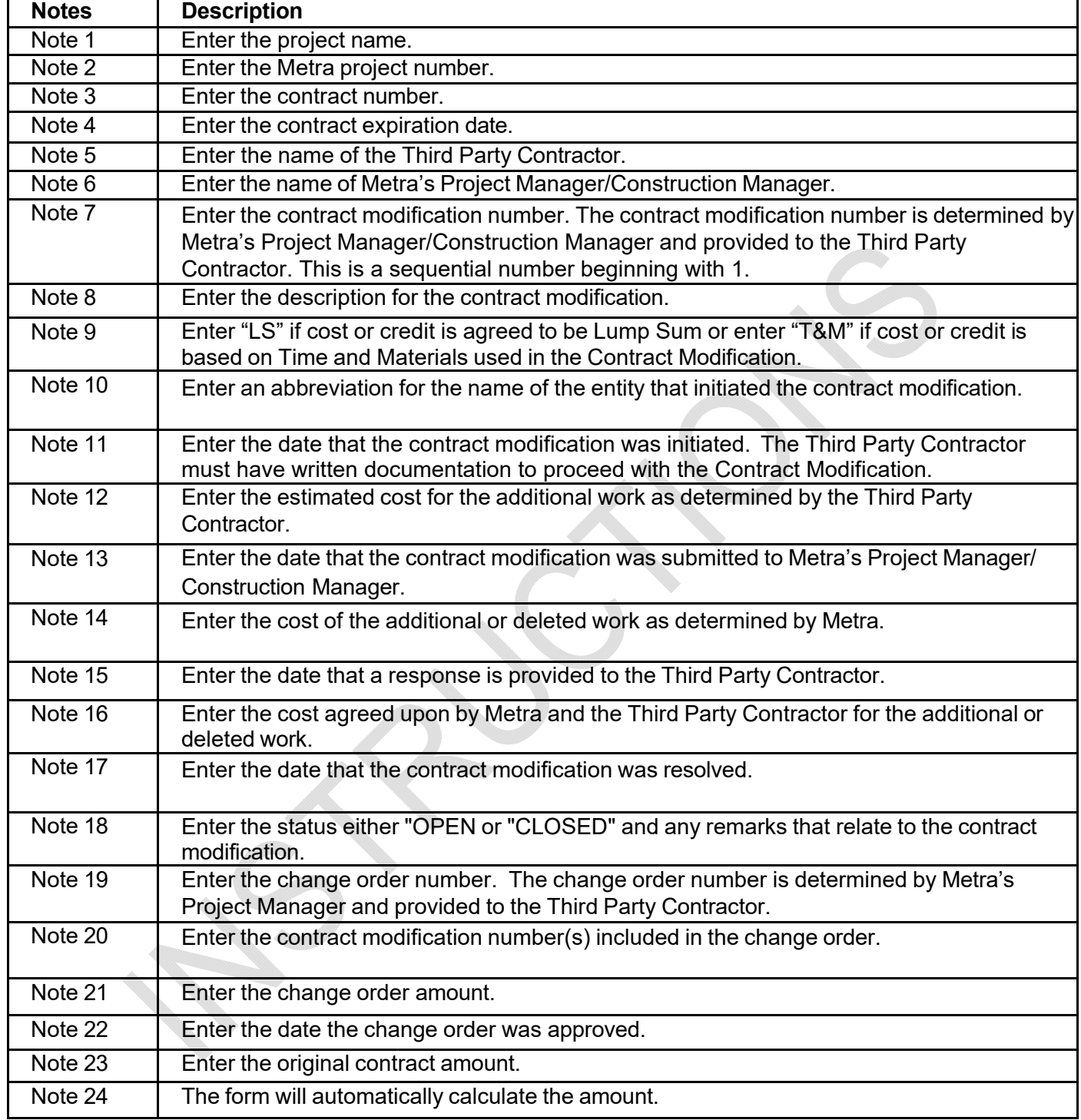

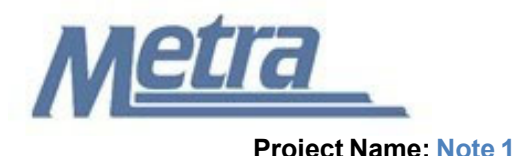

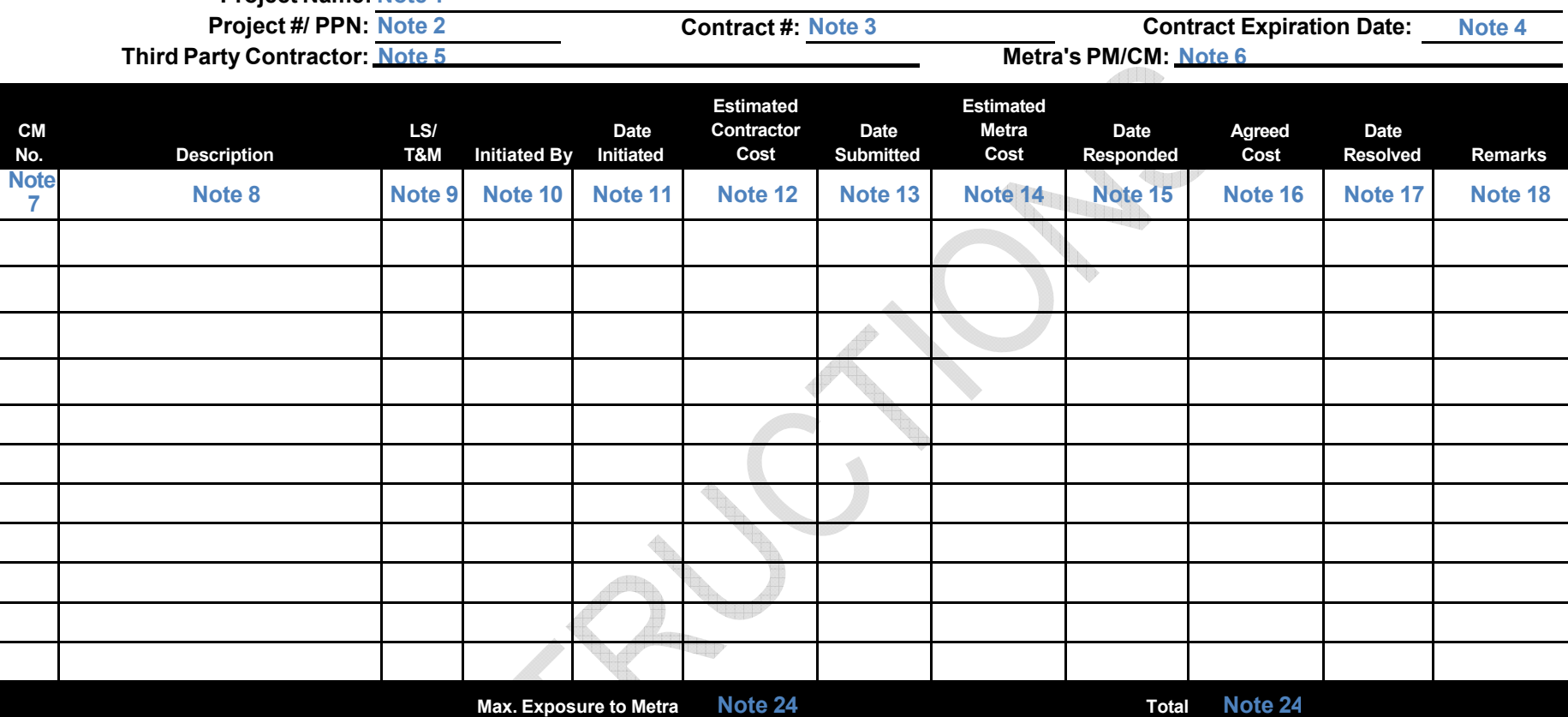

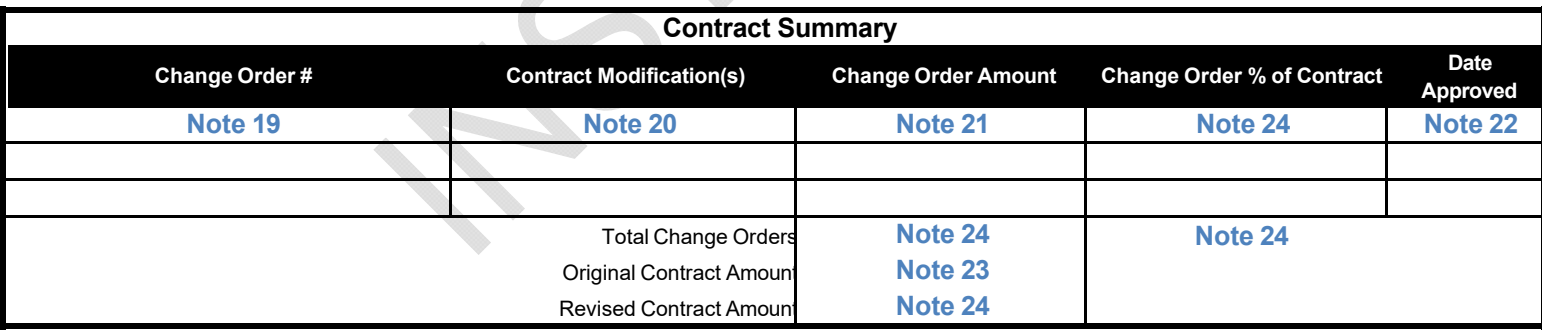